# DAWAN

Plande la formation

[www.dawa](https://www.dawan.fr)n.fr

# Formation Writer + Passage certification  $P$

Formation éligible au CPF, contactez-nous au 09 72 37

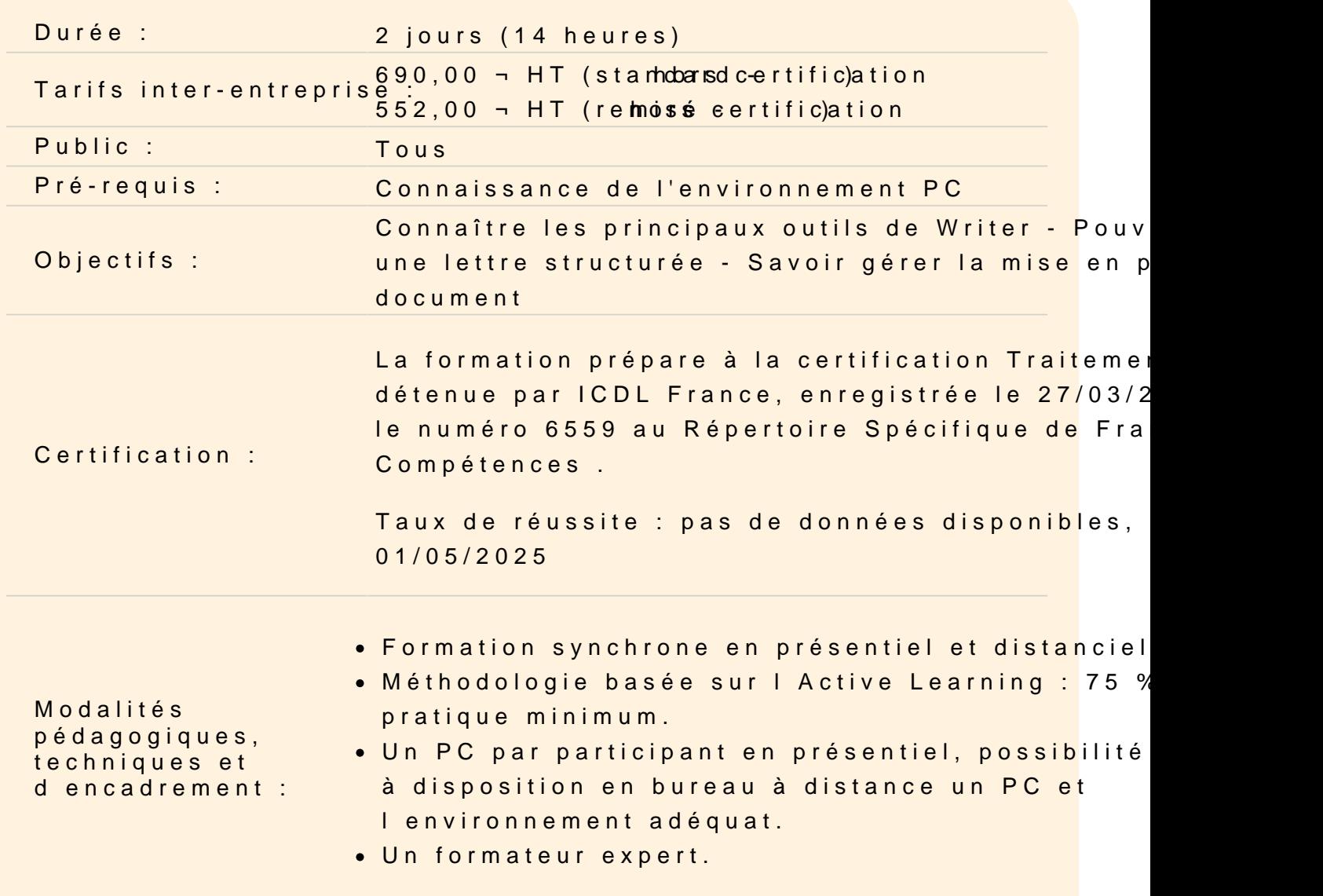

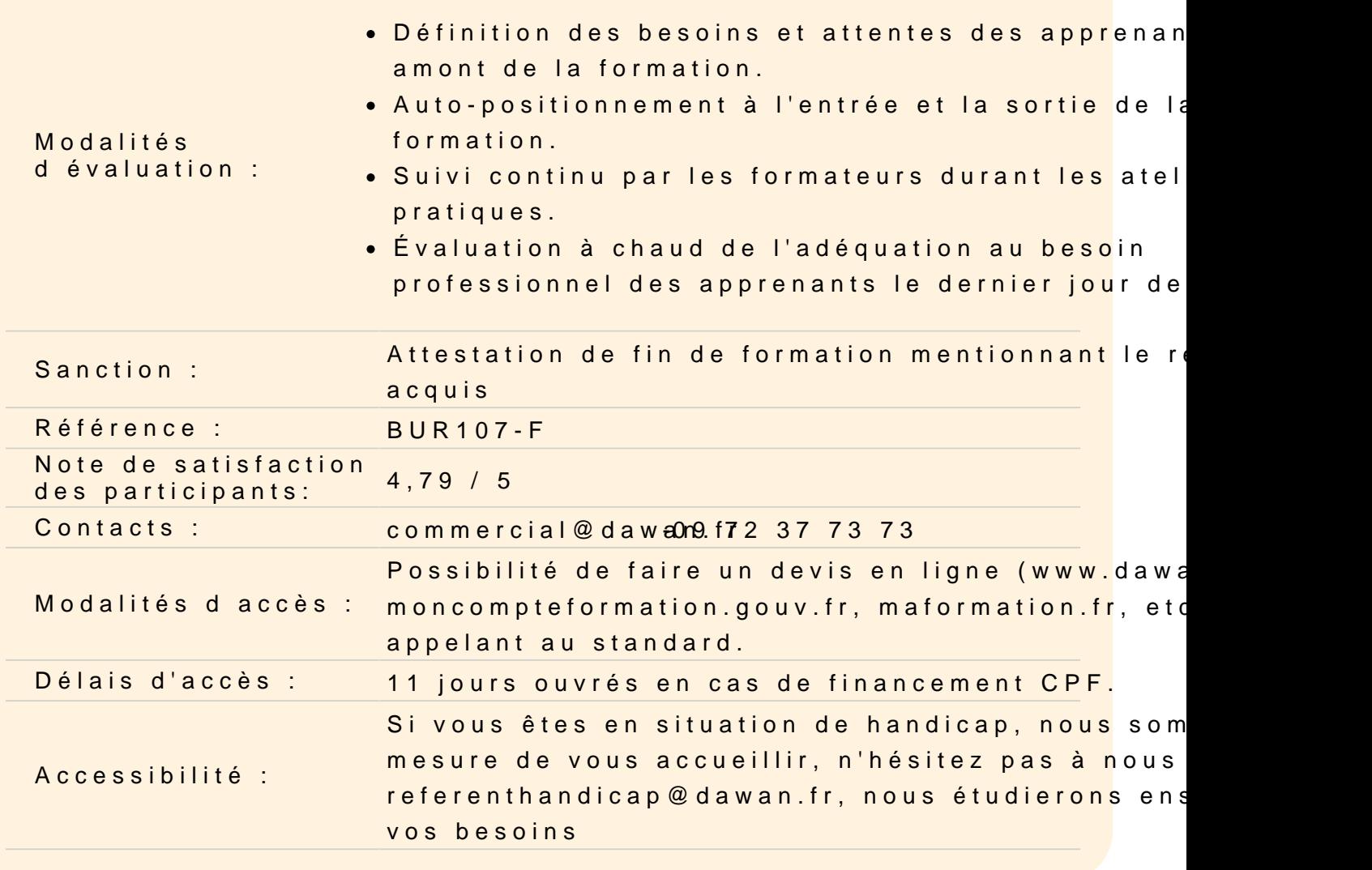

## Prendre en main le logiciel Writer

Description de l'interface (Barre d'outils Accès Rapide, etc.) Structure d'un fichier (pages, sections, paragraphes...) Afficher la règle, les marques de paragraphes et le quadrillage

#### Gérer les documents

Créer un document Ouvrir, enregistrer et fermer Utiliser documents récents Créer un document basé sur un modèle Enregistrer un document au format Word 97-2003

#### Saisir et personnaliser un texte

Saisir un texte Se déplacer dans le document Sélectionner le texte à modifier Déplacer et dupliquer du texte Modifier la mise en forme d'un texte Gérer l'alignement des paragraphes Utiliser la vérification orthographique automatique

## **Rechercher/Remplacer**

Rechercher une chaîne de caractères Lancer une recherche approfondie Remplacer une chaîne par une autre Remplacer des mises en forme

# **Les styles de texte**

Définir une hiérarchie au niveau des styles Appliquer un style prédéfini à un texte Créer un nouveau style de texte

# **Atelier : Appliquer un style sur l'ensemble de son contenu texte**

### **Mise en page**

Définir le type de document (classique, livre, livret) Choisir et personnaliser les marges Préciser la taille des feuilles et l'orientation Inclure des en-têtes et pieds de page prédéfinis Insérer le logo de son entreprise Ajouter une numérotation des pages Modifier le format des numéros de page Personnaliser ses en-têtes et pieds de page Insérer des sauts de page Découper son document en plusieurs sections

## **Impression**

Définir les pages à imprimer Configurer les options de l'imprimante Imprimer son document

# **Atelier : Créer une mise en page pour l'impression d'un ouvrage**

### **Les tableaux**

Insérer un tableau (définir un nombre de lignes et de colonnes) Gérer la disposition du tableau (ajouter/supprimer des cellules) Appliquer un style à son tableau Fusionner ou fractionner des cellules

## **Les illustrations**

Insérer et personnaliser une image Intégrer une image en ligne Ajouter des formes à son document Utilisation de WordArt Ajouter un SmartArt Créer et personnaliser un graphique

## **Atelier : Enrichier son document de plusieurs illustrations**

# **Travailler en colonnes**

Découper des paragraphes en colonnes Configurer les espaces entre ces colonnes Afficher un trait de séparation

### **Prendre en main le logiciel Impress**

Description de l'interface (Menu, Barres d'outils) Structure d'un fichier (diaporamas, sections, diapositives) Créer un nouveau diaporama Utilisation des modèles de diaporama

### **Les diapositives**

Ajouter/supprimer des diapositives Les dispositions de diapositive Déplacer une diapositive

### **Ajout de contenu**

Les zones réservées Insérer et mettre en forme du texte Insérer et personnaliser des formes Insérer et personnaliser des images Créer un album photo Insérer des tableaux Utiliser la galerie FontWork Intégrer un diagramme Insérer de l'audio et de la vidéo Organiser le contenu inséré

# **Effets visuels**

Animer un contenu Personnaliser son animation Le minutage des animations (démarrage, durée, délai) Les transitions entre diapositives Le minutage des transitions

## **Affichage du diaporama**

Lancement du mode diaporama Les autres modes d'affichages Insertion d'en-tête et pied de page Ajout de commentaires Gestion du masque de diapositive

# **Passage de la certification (si prévue dans le financement)**